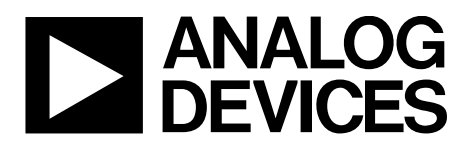

# AN-1394 APPLICATION NOTE

One Technology Way • P.O. Box 9106 • Norwood, MA 02062-9106, U.S.A. • Tel: 781.329.4700 • Fax: 781.461.3113 • www.analog.com

### **AES Encryption and Decryption for the [ADF7023](http://www.analog.com/adf7023?doc=AN-1394.pdf) and [ADF7023-J](http://www.analog.com/adf7023-J?doc=AN-1394.pdf)**

**by Stephen Hinchy and Kalim Khan**

#### <span id="page-0-2"></span>**INTRODUCTION**

This application note describes the advanced encryption standard (AES) firmware module available for th[e ADF7023](http://www.analog.com/adf7023?doc=AN-1394.pdf) an[d ADF7023-J](http://www.analog.com/adf7023-J?doc=AN-1394.pdf) transceivers (for the remainder of this application note, references to th[e ADF7023](http://www.analog.com/adf7023?doc=AN-1394.pdf) also pertain to th[e ADF7023-J\)](http://www.analog.com/adf7023-J?doc=AN-1394.pdf). The downloadable AES firmware module supports 128-bit block encryption and decryption with key sizes of 128 bits, 192 bits, and 256 bits. Two modes are supported: electronic codebook (ECB) mode and Cipher Block Chaining (CBC) Mode 1.

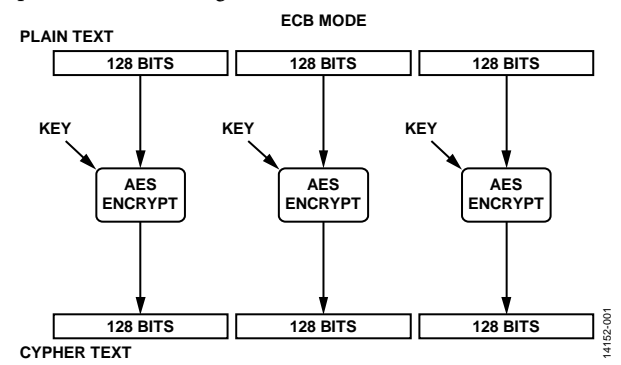

ECB mode encrypts and decrypts on a 128-bit block by block with a single secret key as illustrated i[n Figure 1.](#page-0-0) CBC Mode 1 encrypts after first adding (via Modulo 2 arithmetic) a 128-bit user supplied initialization vector. The resulting cipher text is used as the initialization vector for the next block and so forth, as illustrated in [Figure](#page-0-1) 2.

Decryption provides the inverse functionality. The firmware takes advantage of an on-chip hardware accelerator module to enhance throughput and minimize the latency of the AES processing.

The firmware module, which contains both Reed-Solomon (RS) forward error correction and AES encryption, is named [rom\\_ram\\_7023\\_2\\_2\\_RS\\_AES.dat](http://www.analog.com/firmwaremodules-adf7023-rom-ram) and can be found at [www.analog.com/firmwaremodules-adf7023.](http://www.analog.com/firmwaremodules-adf7023)

<span id="page-0-1"></span><span id="page-0-0"></span>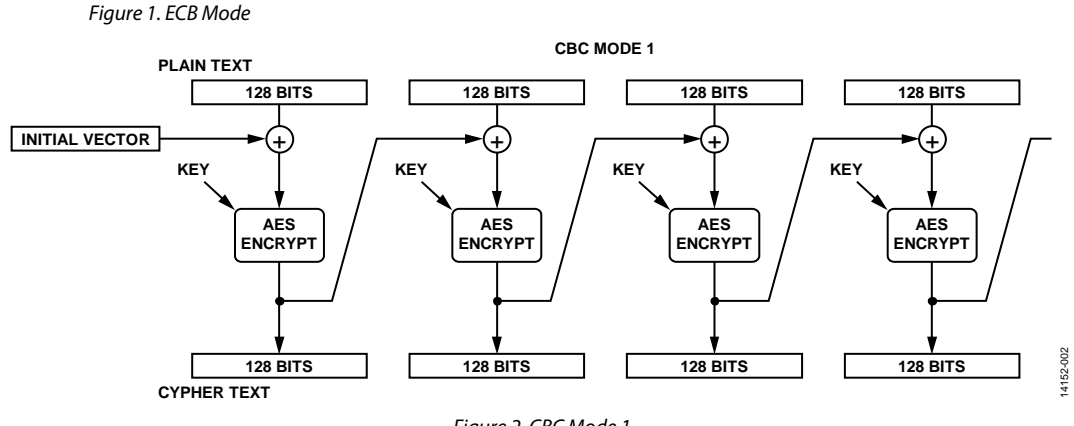

*Figure 2. CBC Mode 1*

## TABLE OF CONTENTS

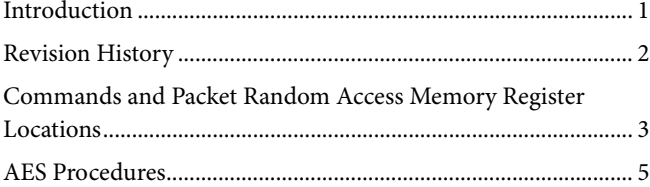

#### <span id="page-1-0"></span>**REVISION HISTORY**

2/16—Revision 0: Initial Version

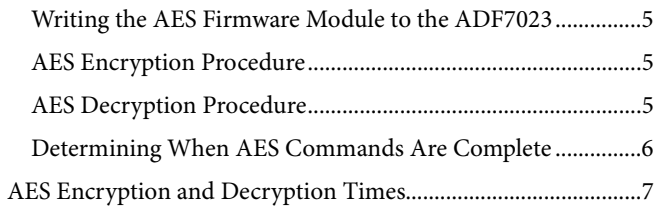

### <span id="page-2-0"></span>COMMANDS AND PACKET RANDOM ACCESS MEMORY REGISTER LOCATIONS

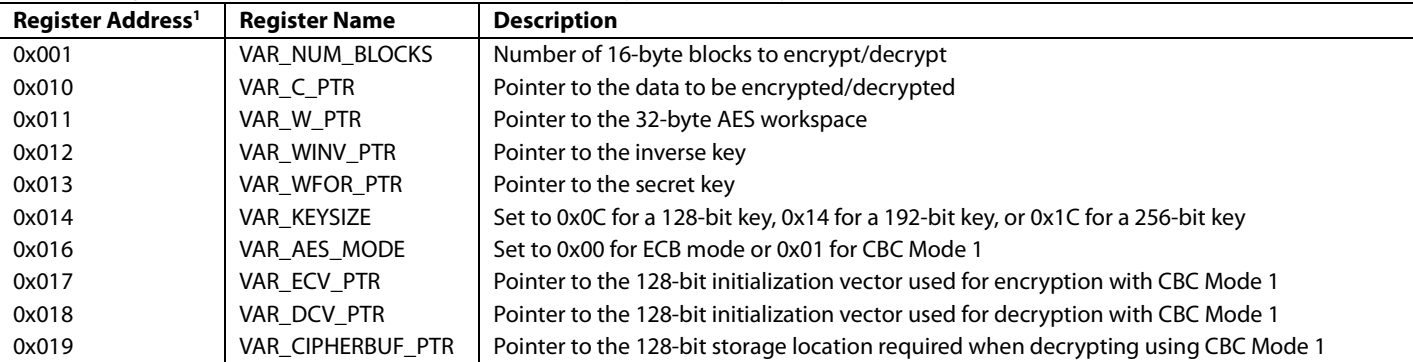

**Table 1. Register Locations to Initialize Prior to AES Encryption or Decryption** 

<sup>1</sup> These register definitions are specific to the firmware module and are not applicable to normal operation of th[e ADF7023.](http://www.analog.com/adf7023?doc=AN-1394.pdf)

AES configuration variables, keys, and data are stored in the packet random access memory (RAM).

The commands shown in [Table 2](#page-2-1) are necessary to perform an AES encryption, generate the inverse key, or perform an AES decryption. See the [AES Procedures](#page-4-0) section for additional information regarding AES encryption and decryption procedures.

Due to the use of pointers, different key sizes, and two different modes, the implementation of AES on the [ADF7023](http://www.analog.com/adf7023?doc=AN-1394.pdf) is highly configurable. [Figure 3](#page-3-0) shows an example configuration.

<span id="page-2-1"></span>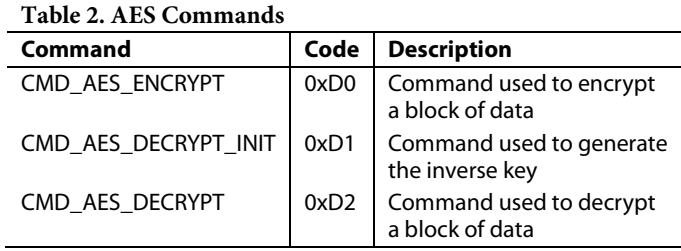

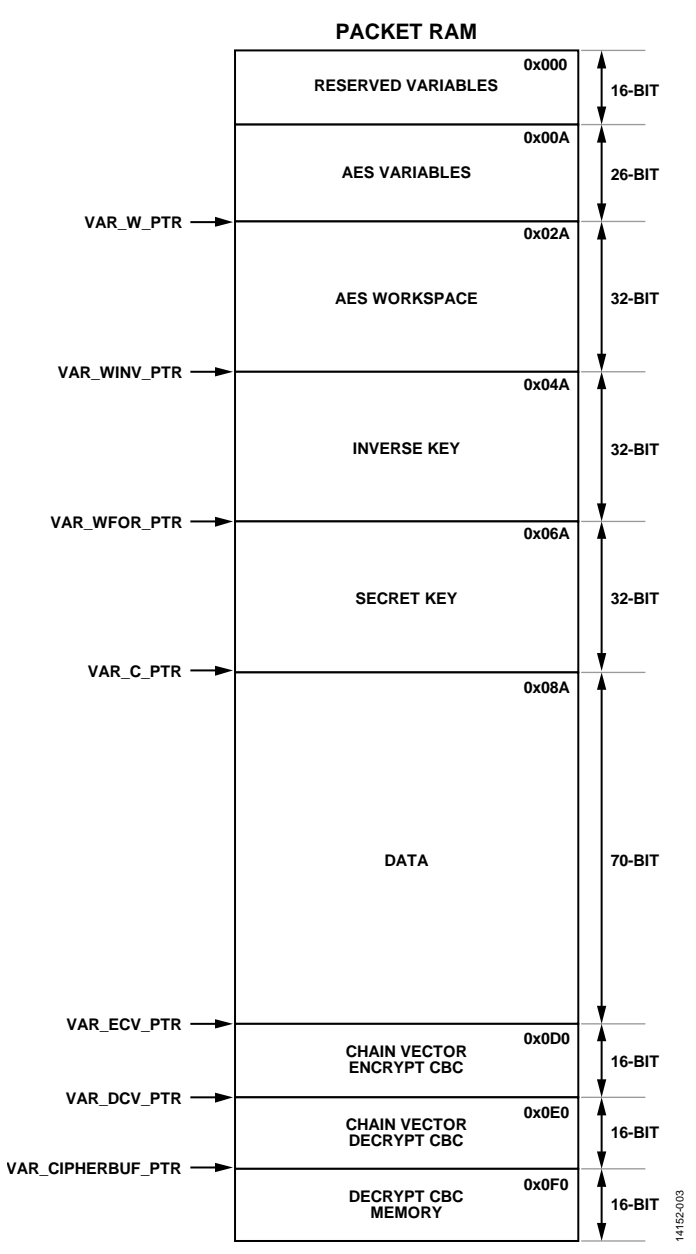

<span id="page-3-0"></span>*Figure 3. Example Packet RAM Memory Allocation for the AES Operation*

### <span id="page-4-1"></span><span id="page-4-0"></span>AES PROCEDURES **WRITING THE AES FIRMWARE MODULE TO THE [ADF7023](http://www.analog.com/adf7023?doc=AN-1394.pdf)**

Prior to using the AES firmware module, the user must write the module to the program RAM of th[e ADF7023.](http://www.analog.com/adf7023?doc=AN-1394.pdf) The following steps detail how to write the AES firmware module to the program RAM:

- 1. Ensure that the [ADF7023](http://www.analog.com/adf7023?doc=AN-1394.pdf) is in the PHY\_OFF state.
- 2. Issue the CMD\_RAM\_LOAD\_INIT command (Address 0xBF).
- 3. Write the module to program RAM using a serial peripheral interface (SPI) memory block write (0x1E00 (firmware module); see th[e ADF7023](http://www.analog.com/adf7023?doc=AN-1394.pdf) data sheet for more information on block writing).
- 4. Issue the CMD\_RAM\_LOAD\_DONE command (Address 0xC7).

The firmware module is now stored in program RAM.

#### <span id="page-4-2"></span>**AES ENCRYPTION PROCEDURE**

The following steps detail how to perform an AES encryption:

- 1. Write the start address of the AES workspace to VAR\_W\_PTR.
- 2. Write to VAR\_KEYSIZE to set the size of the key.
- 3. Write to VAR\_AES\_MODE to select between ECB mode and CBC Mode 1.
- 4. If using CBC Mode 1 (skip this step if using ECB mode),
	- a. Write the start address of the encryption initialization vector to VAR\_ECV\_PTR.
	- b. Write the initialization vector to the location specified by VAR\_ECV\_PTR.
- 5. Write the address of the secret key to VAR\_WFOR\_PTR.
- 6. Write the secret key to the location specified by VAR\_WFOR\_PTR.
- 7. Write the number of 16-byte blocks to encrypt to VAR\_NUM\_BLOCKS.
- 8. Write the address of the data to be encrypted to VAR\_C\_PTR.
- 9. Write the data to be encrypted to the location specified by VAR\_C\_PTR.
- 10. Issue CMD\_AES\_ENCRYPT (0xD0). The data to be encrypted is overwritten with the encrypted data.
- 11. Wait for the command to finish.

#### *Example of AES Encryption*

In the following example of an AES encryption, the SPI commands are written to th[e ADF7023:](http://www.analog.com/adf7023?doc=AN-1394.pdf)

- 1. Write 0x18112A. VAR\_W\_PTR is set to 0x2A. The 32-byte workspace for the algorithm begins at Address 0x02A.
- 2. Write 0x18140C. A key size of 128 bits is selected via VAR\_KEYSIZE.
- 3. Write 0x181600. ECB mode is selected via VAR\_AES\_MODE.
- 4. CBC Mode 1 is not being used; therefore, skip Step 4.
- 5. Write 0x18136A. VAR\_WFOR\_PTR is set to 0x6A. The secret key begins at Address 0x06A.
- 6. Write the secret key to the packet RAM starting at Address 0x06A.
- 7. Write 0x180101. VAR\_NUM\_BLOCKS is set to 0x01. One block of 16 bytes is then encrypted.
- 8. Write 0x18108A. Set VAR\_C\_PTR to 0x8A. The data to be encrypted begins at Address 0x08A.
- 9. Write the data to be encrypted to the packet RAM starting at Address 0x08A.
- 10. Write 0xD0. CMD\_AES\_ENCRYPT is issued.
- 11. Wait for the command to finish.

#### <span id="page-4-3"></span>**AES DECRYPTION PROCEDURE**

The following steps detail how to perform an AES decryption:

- 1. Write the start address of the AES workspace to VAR\_W\_PTR.
- 2. Write to VAR\_KEYSIZE to set the size of the key.
- 3. Write to VAR\_AES\_MODE to select between ECB mode and CBC Mode 1.
- 4. Write the address of the secret key to VAR\_WFOR\_PTR.
- 5. Write the secret key to the location specified by VAR\_WFOR\_PTR.
- 6. Write the address of the inverse key to VAR\_WINV\_PTR.
- 7. If using CBC Mode 1 (skip this step if using ECB mode),
	- a. Write the address of the decryption initialization vector to VAR\_DCV\_PTR.
	- b. Write the initialization vector to the location specified by VAR\_DCV\_PTR.
	- c. Write the address of the reserved storage required when decrypting to VAR\_CIPHERBUF\_PTR.
- 8. Issue CMD\_AES\_DECRYPT\_INIT (0xD1). This command generates and saves the inverse key.
- 9. Wait for the command to finish.
- 10. Write the number of 16-byte blocks to decrypt to VAR\_NUM\_BLOCKS.
- 11. Write the address of the data to be decrypted to VAR\_C\_PTR.
- 12. Write the data to be decrypted to the location specified by VAR\_C\_PTR.
- 13. Issue CMD\_AES\_DECRYPT (0xD2). The data to be decrypted is overwritten with the decrypted data.
- 14. Wait for the command to finish.

#### *Example of AES Decryption*

In the following example of an AES decryption, the SPI commands are written to th[e ADF7023:](http://www.analog.com/adf7023?doc=AN-1394.pdf)

- 1. Write 0x18112A. VAR\_W\_PTR is set to 0x2A. The 32-byte workspace for the algorithm begins at Address 0x02A.
- 2. Write 0x18140C. A key size of 128 bits is selected via VAR\_KEYSIZE.
- 3. Write 0x181600. ECB mode is selected via VAR\_AES\_MODE.
- 4. Write 0x18136A. VAR\_WFOR\_PTR is set to 0x6A. The secret key begins at Address 0x06A.
- 5. Write the secret key to the packet RAM starting at Address 0x06A.
- 6. Write 0x18124A. VAR\_WINV\_PTR is set to 0x4A. The inverse key begins at Address 0x04A.
- 7. CBC Mode 1 is not being used; therefore, skip Step 7.

- 8. Write 0xD1. CMD\_AES\_DECRYPT\_INIT is issued. This command generates and saves the inverse key starting at Address 0x04A.
- 9. Wait for the command to finish.
- 10. Write 0x180101. VAR\_NUM\_BLOCKS is set to 0x01. One block of 16 bytes is then decrypted.
- 11. Write 0x18108A. Set VAR\_C\_PTR to 0x8A. The data to be decrypted begins at Address 0x08A.
- 12. Write the data to be decrypted to the packet RAM starting at Address 0x08A.
- 13. Write 0xD2. CMD\_AES\_DECRYPT is issued.
- 14. Wait for the command to finish.

#### <span id="page-5-0"></span>**DETERMINING WHEN AES COMMANDS ARE COMPLETE**

Use the CMD\_FINISHED interrupt to determine when the CMD\_AES\_ENCRYPT, CMD\_AES\_DECRYPT\_INIT, and CMD\_AES\_DECRYPT commands are complete. To enable this interrupt, set Bit 0 (CMD\_FINISHED) of the INTERRUPT\_ MASK\_1 register (Address 0x101). When this mask bit is set, the interrupt pin (IRQ\_GP3) of th[e ADF7023](http://www.analog.com/adf7023?doc=AN-1394.pdf) is asserted upon completion of any command. The interrupt is cleared by writing Logic 1 to Bit 0 of INTERRUPT\_SOURCE\_1 (Address 0x337). See th[e ADF7023](http://www.analog.com/adf7023?doc=AN-1394.pdf) data sheet for more information on interrupt generation.

### <span id="page-6-0"></span>AES ENCRYPTION AND DECRYPTION TIMES

Typical AES execution times are listed i[n Table 3.](#page-6-1)

#### <span id="page-6-1"></span>**Table 3. AES Initialization, Encryption, and Decryption Times**

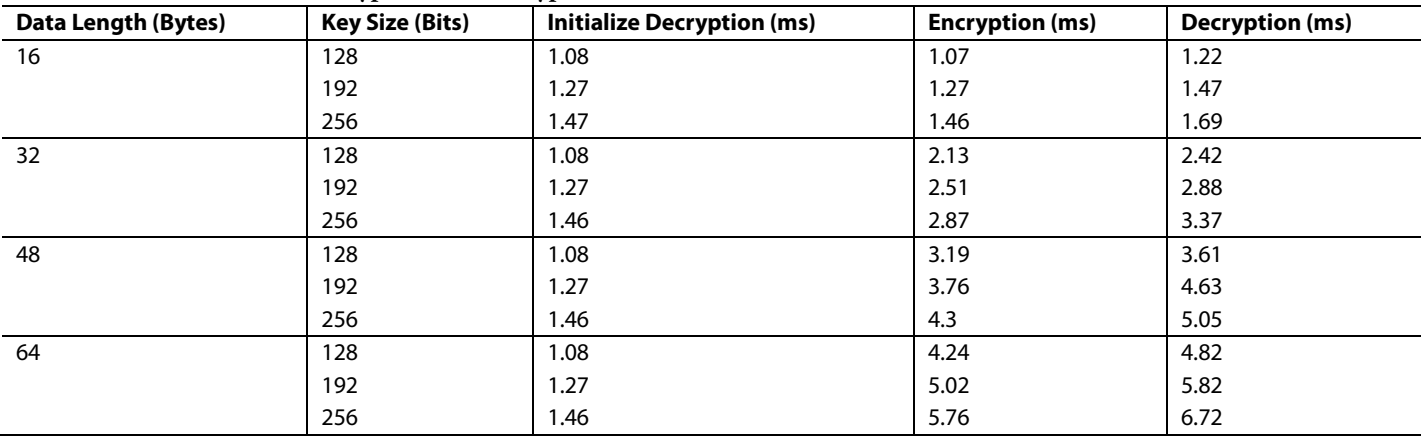

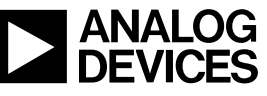

www.analog.com

**©2016 Analog Devices, Inc. All rights reserved. Trademarks and registered trademarks are the property of their respective owners. AN14152-0-2/16(0)**

Rev. 0 | Page 7 of 7